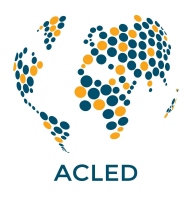

## **Downloading ACLED Data Based on Upload Date**

ACLED maintains a living dataset. This means that in addition to weekly updates to the data that cover conflict and disorder from the week prior, there may be other additions and substitutions. These can include updates to events already in the dataset -- such as corrected fatality counts as death tolls mount, or the name of a group who claims responsibility for an attack, or a more precise location if new information comes to light. In such cases, the 'Event ID' remains the same, but the relevant aspects of the event coding are updated and 'overwritten'. In addition to these updates, weekly data can occasionally include new supplemental data. These events are from targeted data reviews, the identification of new sources, a new partnership with a local conflict observatory, or the enrichment of previous coverage with information coming in from established partnerships. All may result in the addition of new historical events to the dataset.

**Because of these varied additions and updates to weekly data, if a user only downloads events that are from the prior specific week, they will miss these updates and other additions.** To avoid that, users may wish to download ACLED data based on the upload date of the data rather than the date of the event itself. The steps to do so are noted below.

To filter data on time of upload, users must filter on the 'timestamp' field. This is a column automatically generated by the API which records each time an event is uploaded to the API. It's format is that of a Unix timestamp, corresponding to the number of seconds passed since January 1, 1970.

Users can use the 'timestamp' field either when pulling data from the API or when filtering data from an Excel download. For both methods, it is necessary to first determine the Unix timestamp corresponding to the "start date" (the earliest upload date the user is interested in). You may choose, for example, to select the day after your last data download; this would ensure that you catch any and all new updates since that time. To determine the Unix timestamp corresponding to the "start date" you are interested in, you can use an online Unix [timestamp](https://www.unixtimestamp.com/) converter, or can calculate this in Excel by doing the following:

1. In a new Excel sheet, enter the desired "start date" in cell A1.

Example: To filter data uploaded after 17 June 2019, enter "17/06/2019".

2. In cell A2, enter the following formula:

## **=(A1-DATE(1970,1,1))\*86400**

3. The resulting number in cell A2 will be the Unix timestamp for 17 June 2019, 12:00:00 AM (UTC). In this example, that equals "1560729600".

Next, use this generated Unix timestamp to filter events that were uploaded after that start date. Again, this can be done using an Excel download of the data or by pulling from the API directly.

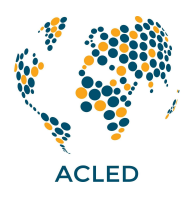

## If working with a downloaded **Excel** or CSV file of ACLED data:

The screenshots below show how to search for events uploaded or updated on or after 17 June 2019 at 12:00:00 AM (UTC). As noted above, the start date timestamp associated with this date and time is **1560729600**.

1. Select all (Ctrl+A or Cmd+A), go to the "Data" tab, and select "Sort". In the dialogue box, choose "Timestamp" from the Column drop-down menu and select "Largest to Smallest" in the Order drop-down menu. By sorting the timestamp column from largest to smallest, the most recent events should be at the top of the column.

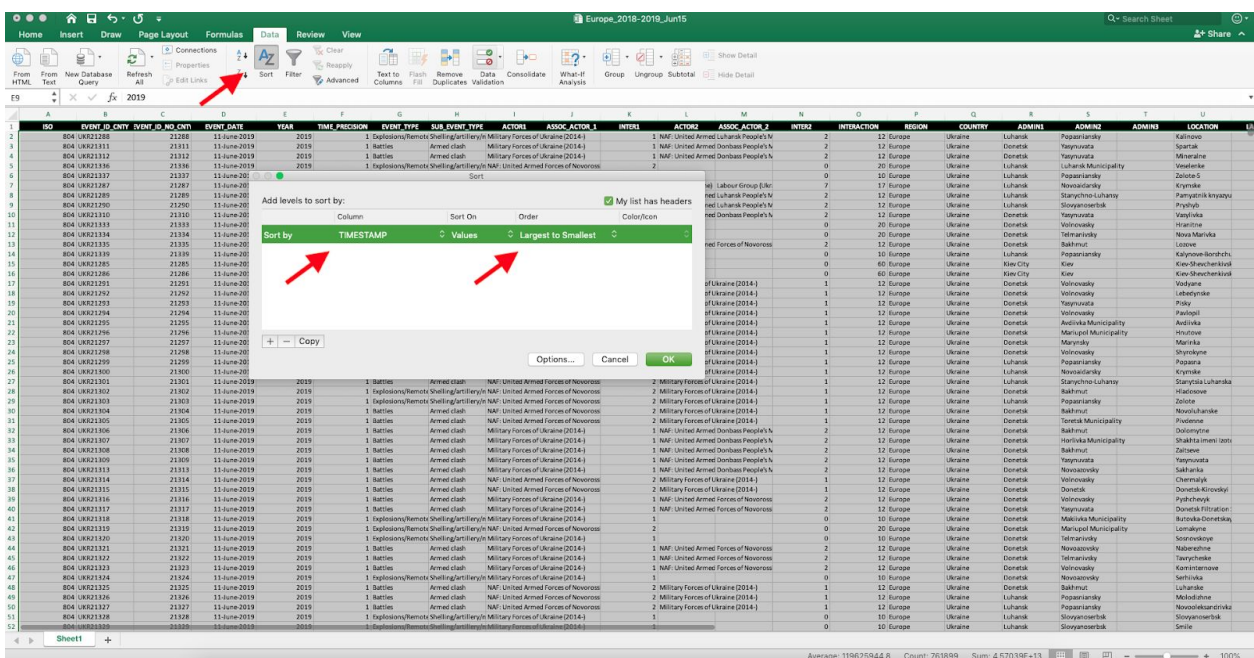

2. *Since Unix timestamps represent the date and exact time of upload (down to seconds), it is unlikely that an exact match of the start date will exist in the 'timestamp' column (this would assume the last data upload occurred at precisely 12:00:00 AM (UTC) on 17 June 2019).* To find all of the events uploaded on or after the specific timestamp of interest (here, for example, on or after 17 June 2019 at 12:00 AM (UTC)), scroll through the 'timestamp' column until the numbers become smaller than the start date timestamp (as seen in the screenshot below). **Any events located above that cell have** *larger* **timestamp numbers, indicating that they were uploaded** *after* **the timestamp of interest;** in other words, these are the new and updated events**.**

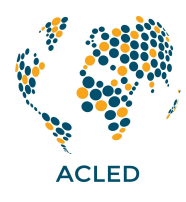

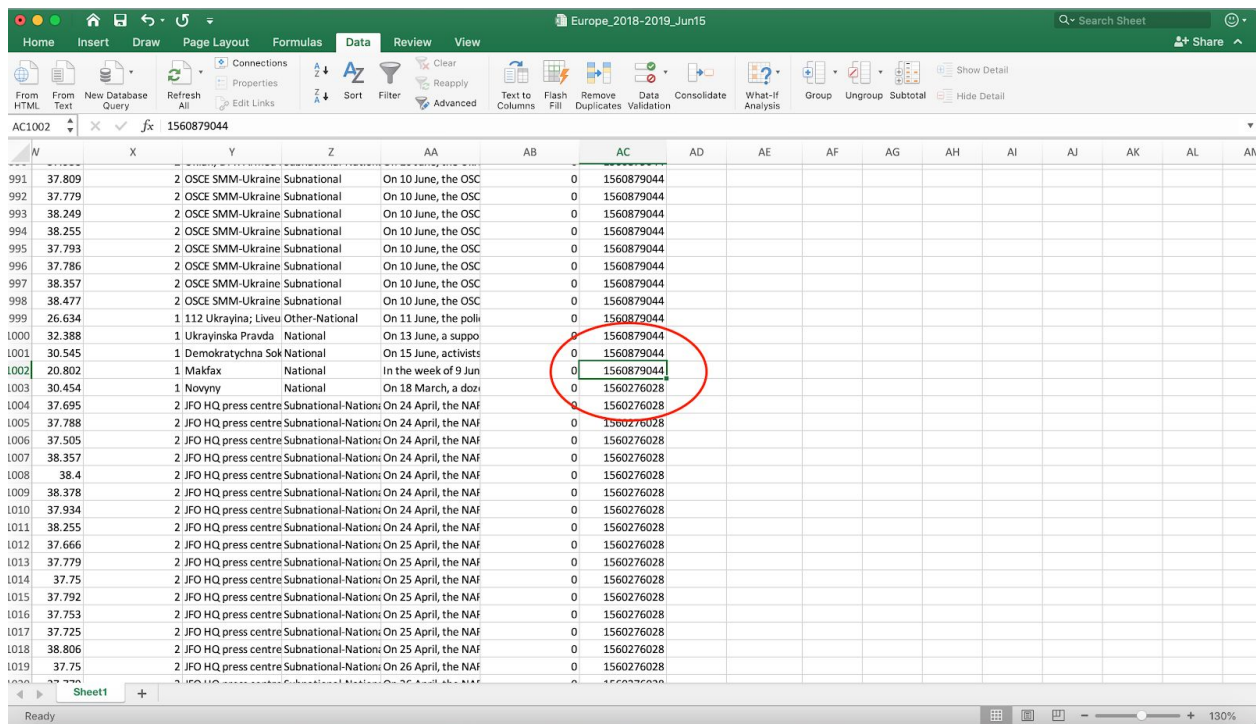

If pulling directly from the **API**:

- 1. Consult the ACLE[D](https://www.acleddata.com/resources/general-guides/) API User [Guide](https://www.acleddata.com/resources/general-guides/) for how to build an API query.
- 2. At the end of the query, add the search terms for the TIMESTAMP field:

## **?timestamp={number/yyyy-mm-dd}**

*Note: It is not necessary to use a ">" sign to search for events with timestamps greater than the start date. The "=" in the query will return timestamps greater than or equal to the timestamp indicated.*

Example query for events uploaded on or after June 17, 2019 at 12:00:00 AM (UTC): **?timestamp=1560729600/2019-06-17**